## **What is the User Audit Log?**

The User Audit Log displays manual enrollment and user update information for your site. If anyone adds a user, removes a user, or changes a user's role in the site, a log of the change will be noted here.

*Note: Currently this log displays add/remove/update events, for manually updated events only. It does not display automated course enrollment activity such as events handled via Web Services or other Student Information System integration.* 

## **Go to Site Info.**

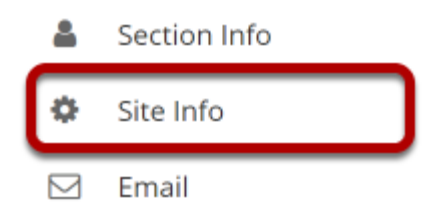

To access this feature, select the **Site Info** tool from the Tool Menu of your site.

## **Click User Audit Log.**

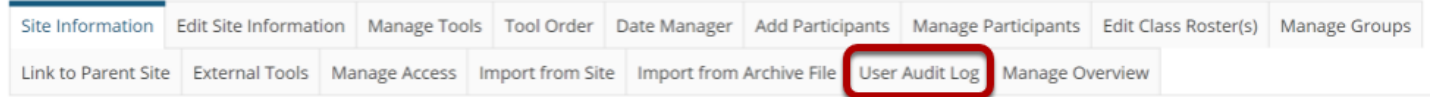

Click **User Audit Log** from Site Info tabs.

## **View event information.**

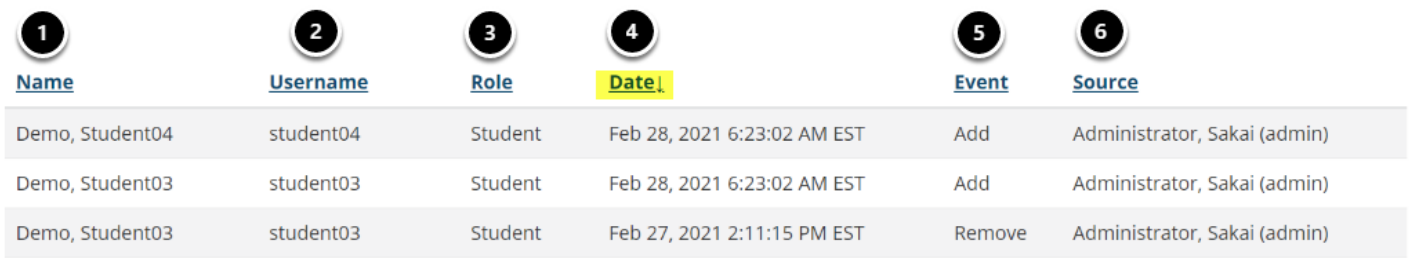

The following information will display:

- 1. **Name**: The name of the user account that was modified.
- 2. **Username**: The username of the user account that was modified.
- 3. **Role**: The role of the user account that was modified.
- 4. **Date**: The date and time that the change was made.
- 5. **Event**: The type of change that was made to the account (i.e., add user to course, remove user from course, or update user role).
- 6. **Source**: The name and username of the account that initiated the event.

*Note: You may sort by any of the columns by clicking on the column heading. Click on the heading again to sort in the opposite direction (ascending/descending).*